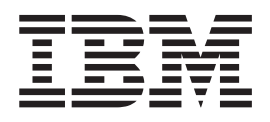

IBM Cúram Social Program Management

# IBM Cúram Social Program Management - Guide d'installation

*Version 6.0.5*

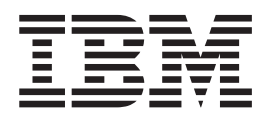

IBM Cúram Social Program Management

# IBM Cúram Social Program Management - Guide d'installation

*Version 6.0.5*

#### **Important**

Avant d'utiliser le présent document et le produit associé, prenez connaissance des informations contenues dans la section [«Remarques», à la page 11](#page-22-0)

#### **Dernière révision : mai 2013**

Cette édition s'applique à IBM Cúram Social Program Management v6.0 5 et à toutes les versions ultérieures, sauf indication contraire dans de nouvelles éditions.

Eléments sous licence - Propriété d'IBM.

#### **© Copyright IBM Corporation 2012, 2013.**

© Cúram Software Limited. 2011. Tous droits réservés.

# **Table des matières**

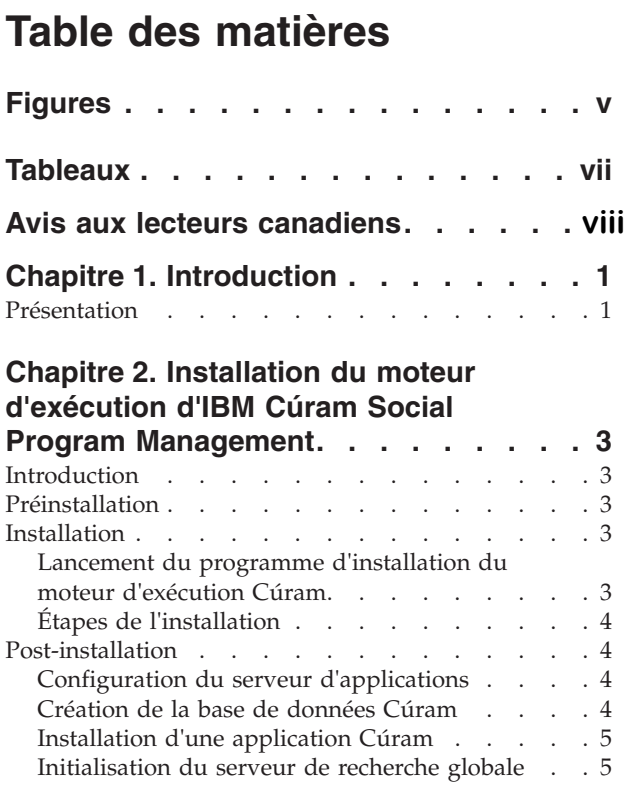

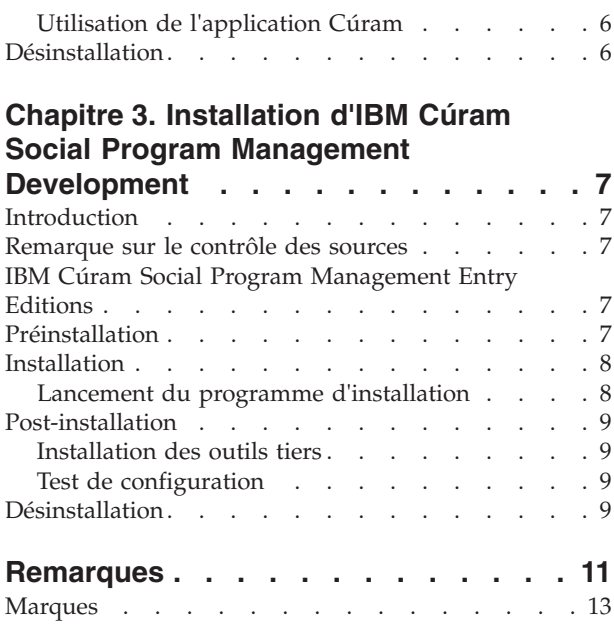

**iv** IBM Cúram Social Program Management : IBM Cúram Social Program Management - Guide d'installation

# <span id="page-6-0"></span>**Figures**

**vi** IBM Cúram Social Program Management : IBM Cúram Social Program Management - Guide d'installation

# <span id="page-8-0"></span>**Tableaux**

# <span id="page-9-0"></span>**Avis aux lecteurs canadiens**

Le présent document a été traduit en France. Voici les principales différences et particularités dont vous devez tenir compte.

#### **Illustrations**

Les illustrations sont fournies à titre d'exemple. Certaines peuvent contenir des données propres à la France.

#### **Terminologie**

La terminologie des titres IBM peut différer d'un pays à l'autre. Reportez-vous au tableau ci-dessous, au besoin.

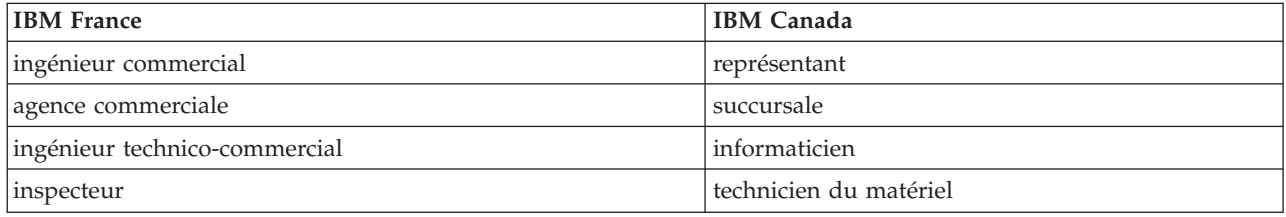

#### **Claviers**

Les lettres sont disposées différemment : le clavier français est de type AZERTY, et le clavier Les lettres sont disposées différemment : le clavier français est de type AZERTY, et le clavier français-canadien de type QWERTY. français-canadien de type QWERTY.

#### **OS/2 et Windows - Paramètres canadiens OS/2 et Windows - Paramètres canadiens**

Au Canada, on utilise : Au Canada, on utilise :

- v les pages de codes 850 (multilingue) et 863 (français-canadien), v les pages de codes 850 (multilingue) et 863 (français-canadien),
- v le code pays 002, v le code pays 002,
- le code clavier CF.

#### **Nomenclature Nomenclature**

Les touches présentées dans le tableau d'équivalence suivant sont libellées différemment selon qu'il s'agit Les touches présentées dans le tableau d'équivalence suivant sont libellées différemment selon qu'il s'agit du clavier de la France, du clavier du Canada ou du clavier des États-Unis. Reportez-vous à ce tableau du clavier de la France, du clavier du Canada ou du clavier des États-Unis. Reportez-vous à ce tableau pour faire correspondre les touches françaises figurant dans le présent document aux touches de votre pour faire correspondre les touches françaises figurant dans le présent document aux touches de votre clavier.

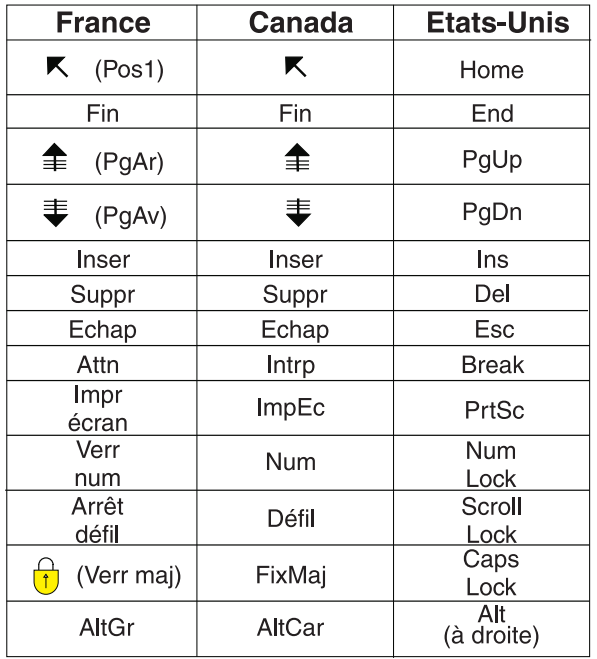

#### **Brevets**

Il est possible qu'IBM détienne des brevets ou qu'elle ait déposé des demandes de brevets portant sur certains sujets abordés dans ce document. Le fait qu'IBM vous fournisse le présent document ne signifie pas qu'elle vous accorde un permis d'utilisation de ces brevets. Vous pouvez envoyer, par écrit, vos demandes de renseignements relatives aux permis d'utilisation au directeur général des relations commerciales d'IBM, 3600 Steeles Avenue East, Markham, Ontario, L3R 9Z7.

#### **Assistance téléphonique**

Si vous avez besoin d'assistance ou si vous voulez commander du matériel, des logiciels et des publications IBM, contactez IBM direct au 1 800 465-1234.

X IBM Cúram Social Program Management : IBM Cúram Social Program Management - Guide d'installation

# <span id="page-12-0"></span>**Chapitre 1. Introduction**

# **Présentation**

Le présent guide décrit l'installation et la configuration du logiciel requis pour générer et/ou exécuter la suite d'applications IBM Cúram Social Program Management.

Les programmes d'installation IBM Cúram Social Program Management sont fournis sous deux formats :

- v Le moteur d'exécution IBM Cúram est une version "prête à l'emploi" de WebSphere Application Server ou Oracle WebLogic Application Server pour les plateformes Microsoft Windows qui vous permet de déployer la suite d'applications sans avoir à effectuer de processus de construction. Il est particulièrement utilisé à des fins de démonstration. Il ne doit pas être utilisé dans un environnement de production.
- v L'environnement de développement IBM Cúram Development vous permet de personnaliser Cúram et de l'adapter à vos exigences. Cúram Development est composé de la plateforme IBM Cúram Social Program Management et de plusieurs autres composants facultatifs.

IBM Cúram Social Program Management : IBM Cúram Social Program Management - Guide d'installation

# <span id="page-14-0"></span>**Chapitre 2. Installation du moteur d'exécution d'IBM Cúram Social Program Management**

# **Introduction**

Le présent chapitre décrit la procédure d'installation du moteur d'exécution IBM Cúram Social Program Management.

Le moteur d'exécution IBM Cúram Social Program Management est une version "prête à l'emploi" de WebSphere Application Server ou Oracle WebLogic Application Server pour les plateformes Microsoft Windows qui vous permet de procéder à un déploiement rapide sur un serveur d'applications sans avoir à effectuer de processus de construction. Il est particulièrement utilisé à des fins de démonstration.

Le moteur d'exécution IBM Cúram Social Program Management est disponible sous de nombreuses configurations en fonction de votre contrat de licence.

Reportez-vous à IBM Cúram - Guide des opérations pour plus d'informations sur la configuration et l'administration d'une application Cúram déployée.

# **Préinstallation**

Reportez-vous au document Cúram - Prérequis pris en charge pour obtenir des détails sur les environnements prenant en charge le logiciel IBM Cúram Social Program Management.

Vérifiez que vous avez installé les composants suivants avant de tenter l'installation d'un moteur d'exécution IBM Cúram SPM :

- Une base de données (SGBD).
- Apache Ant.
- WebSphere Application Server ou Oracle WebLogic Application Server.

Reportez-vous à Cúram Third Party Tools - Guide d'installation pour plus d'informations sur l'installation de ces outils.

Considérez l'aspect approprié de la configuration de la cryptographie «prête à l'emploi». Même si cette configuration peut être adéquate pour les environnements de développement et de test, vous devez anticiper le changement de la configuration lors de l'implémentation dans la production. Le guide *Cúram Security Handbook* (Manuel de sécurité Cúram) présente les changements cryptographiques en détail.

## **Installation**

# **Lancement du programme d'installation du moteur d'exécution Cúram**

Le programme d'installation peut se lancer en double-cliquant sur le fichier exe fourni.

Un dossier java et un dossier de licence sont également distribués en même temps que le programme d'installation. Ils contiennent les ressources nécessaires utilisées pendant le processus d'installation.

# <span id="page-15-0"></span>**Étapes de l'installation**

Au lancement du programme d'installation, le panneau Bienvenue s'affiche. Cliquez sur Suivant pour commencer le processus d'installation. Le programme d'installation vous guide ensuite à travers une série d'étapes d'installation.

#### **Remarque :**

- v Dans le cadre du processus d'installation, vous devez sélectionner le serveur d'applications sur lequel l'application Cúram sera déployée.
- v Pendant l'installation, le programme consigne tous les processus d'installation dans le fichier journal suivant : /Installer/CuramInstaller.log
- Dans le cadre du processus d'installation, un nom d'utilisateur de la base de données et un mot de passe vous seront demandés. Vous pouvez indiquer n'importe quel compte et mot de passe associé ; toutefois, ce compte doit disposer de droits de création de tables et d'exécution d'instructions SQL (comme un compte d'administrateur de base de données).

## **Post-installation**

Après avoir réussi l'installation d'une application Cúram, vous devez effectuer les étapes suivantes avant de l'exécuter :

- Configuration du serveur d'applications.
- v Création de la base de données Cúram.
- v Importation de données consultables provenant de la base de données Cúram.

#### **Configuration du serveur d'applications**

La plateforme IBM Cúram Social Program Management fournit de nombreux scripts devant être exécutés afin de configurer automatiquement votre serveur d'applications.

**Remarque :** Le serveur dont vous avez défini le nom lors de l'installation est créé lors de l'exécution de la cible de la configuration. Toutes les configurations de serveurs existantes sont écrasées.

#### **Configuration d'un serveur d'applications**

v Pour configurer le serveur d'applications, cliquez sur Start (Démarrer) -> Programs (Programmes) -> IBM Cúram -> Runtime (Moteur d'exécution) -> Configure Application Server (Configurer un serveur d'applications).

#### **Création de la base de données Cúram**

La présente section décrit la procédure de configuration de votre base de données afin d'utiliser IBM Cúram Social Program Management.

#### **Utilitaire de configuration de base de données**

IBM Cúram contient un utilitaire de configuration de base de données vous permettant de préparer votre base de données en vue de son utilisation avec Cúram. L'utilitaire de configuration de base de données réalise les étapes suivantes :

v Création des tables de la base de données IBM Cúram Social Program Management.

<span id="page-16-0"></span>**Remarque :** Si des tables Cúram sont présentes dans la base de données, elles sont effacées puis recréées.

- v Remplissage de la base de données avec les données initiales requises afin de démarrer l'application serveur Cúram.
- v Remplissage de la base de données avec des données de démonstration.
- v Remplissage de tables de codes Cúram avec leurs valeurs par défaut.
- v Création de contraintes pour la base de données, par exemple les clés primaire et externe.
- v Création d'index de base de données afin de prendre en charge les requêtes de base de données.

**Remarque :** L'exécution de l'utilitaire de configuration de base de données peut prendre plusieurs minutes.

Pour exécuter l'utilitaire de configuration de base de données :

v Cliquez sur Start (Démarrer) -> Programs (Programmes) -> IBM Cúram -> Runtime (Moteur d'exécution) -> Reset Database (Réinitialiser une base de données).

#### **Importation de données consultables provenant d'une base de données IBM Cúram**

Après avoir exécuté l'utilitaire de base de données, exécutez l'extracteur de bases de données de recherche. Cet utilitaire convertit les données consultables provenant d'une base de données IBM Cúram dans un format compatible avec le serveur de recherche Cúram. Son exécution ne prend normalement que quelques instants.

Pour exécuter l'extracteur de bases de données de recherche :

v Cliquez sur Start (Démarrer) -> Programs (Programmes) -> IBM Cúram -> Runtime (Moteur d'exécution) -> Import Searchable Data from Cúram Database (Importer des données consultables provenant d'une base de données Cúram).

## **Installation d'une application Cúram**

IBM Cúram Social Program Management fournit des scripts d'installation d'applications Cúram sur votre serveur d'applications.

Pour exécuter ce script :

v Cliquez sur Start (Démarrer) -> Programs (Programmes) -> IBM Cúram -> Runtime (Moteur d'exécution) -> Install Server (Installer un serveur).

#### **Initialisation du serveur de recherche globale**

Le serveur de recherche IBM Cúram doit être initialisé après son installation et à chaque fois que l'application Cúram est redémarrée.

Pour exécuter ce script :

v Cliquez sur Start (Démarrer) -> Programs (Programmes) -> IBM Cúram -> Runtime (Moteur d'exécution) -> Initialize Lucene Search Server (Initialiser le serveur de recherche Lucene).

Si vous oubliez cette étape, le serveur de recherche Cúram s'initialise automatiquement lors de la première requête de recherche en provenance de l'application.

# <span id="page-17-0"></span>**Utilisation de l'application Cúram**

Le moteur d'exécution Cúram fournit des scripts de démarrage, d'arrêt et de redémarrage de l'application Cúram, ainsi qu'un raccourci vers la page de connexion. Ces raccourcis se trouvent aux emplacements suivants :

- v Start (Démarrer) -> Programs (Programmes) -> IBM Cúram -> Runtime (Moteur d'exécution) -> Start Server (Démarrer un serveur)
- v Start (Démarrer) -> Programs (Programmes) -> IBM Cúram -> Runtime (Moteur d'exécution) -> Stop Server (Arrêter un serveur)
- v Start (Démarrer) -> Programs (Programmes) -> IBM Cúram -> Runtime (Moteur d'exécution) -> Restart Server (Redémarrer un serveur)
- v Start (Démarrer) -> Programs (Programmes) -> IBM Cúram -> Runtime (Moteur d'exécution) -> Cúram Home (Accueil Cúram)

## **Désinstallation**

Un programme de désinstallation est fourni afin de pouvoir désinstaller l'application. Le programme de désinstallation se présente sous la forme d'un fichier jar.

Les fichiers jar peuvent être reconnus en tant que "fichiers exécutables" s'ils sont associés à un programme de lancement approprié, tel que javaw. Si c'est le cas pour votre système d'exploitation, lancez le programme de désinstallation de Cúram à l'aide de la méthode habituelle utilisée par votre système d'exploitation (par exemple, double-cliquez sur le fichier du programme d'installation de Cúram).

**Remarque :** Le programme de désinstallation ne réinitialise aucune des variables système définies lors d'une précédente installation.

# <span id="page-18-0"></span>**Chapitre 3. Installation d'IBM Cúram Social Program Management Development**

## **Introduction**

Le présent chapitre décrit la procédure d'installation de l'environnement IBM Cúram Social Program Management Development.

L'environnement IBM Cúram Social Program Management Development est distribué sous la forme d'une série d'installations. L'installation de la plateforme IBM Cúram Social Program Management est le point de départ obligatoire de cette série, ensuite viennent les composants facultatifs.

Reportez-vous au document Cúram - Prérequis pris en charge correspondant à la version du système d'exploitation prenant en charge Cúram Development.

Reportez-vous à Cúram Server - Guide des développeurs et IBM Cúram Web Client - Manuel de référence pour plus d'informations sur le développement d'applications pour Cúram.

#### **Remarque sur le contrôle des sources**

Si votre projet est enregistré dans un environnement à sources contrôlées dépendant de vos exigences, les étapes suivantes sont obligatoires :

- v Installez la plateforme IBM Cúram Social Program Management et les composants facultatifs nécessaires.
- v Placez le codebase installé sous le contrôle des sources.
- v Utilisez vos procédures de contrôle des sources afin de répartir l'environnement sur les autres développeurs.

Afin de prendre en charge les futures installations supplémentaires à la source de l'application et les artefacts, les fichiers dans le dossier /Installer doivent également être conservés dans l'environnement à sources contrôlées.

#### **IBM Cúram Social Program Management Entry Editions**

IBM Cúram Universal Access Entry Edition et IBM Cúram Outcome Management Entry Edition doivent être installés avec la version correspondante de la plateforme IBM Cúram Social Program Management.

Il est impossible d'installer ces composants avec d'autres composants IBM Cúram Social Program Management.

#### **Préinstallation**

Reportez-vous au document Prérequis pris en charge pour obtenir des détails sur les environnements prenant en charge l'environnement IBM Cúram Social Program Management Development.

Reportez-vous à Cúram Third Party Tools - Guide d'installation pour plus d'informations sur l'installation de ces outils.

<span id="page-19-0"></span>Consultez les Notes sur l'édition fournies pour obtenir des détails complets sur les étapes de préinstallation et sur les exigences d'ordre d'installation relatives aux composants facultatifs.

Les outils tiers suivants doivent être installés avant d'installer Cúram Development

- : v ANT
- SGBD
- Java SE/Java EE

Les documents Cúram Third Party Tools - Guide d'installation sous Windows et Cúram Third Party Tools - Guide d'installation sous UNIX contiennent les instructions d'installation de ces outils.

Considérez l'aspect approprié de la configuration de la cryptographie «prête à l'emploi». Même si cette configuration peut être adéquate pour les environnements de développement et de test, vous devez anticiper le changement de la configuration lors de l'implémentation dans la production. Le guide *Cúram Security Handbook* (Manuel de sécurité Cúram) présente les changements cryptographiques en détail.

# **Installation**

La présente section décrit la procédure de lancement et d'installation du logiciel IBM Cúram Social Program Management.

#### **Lancement du programme d'installation**

Sur un système d'exploitation Microsoft Windows, le programme d'installation peut se lancer en double-cliquant sur le fichier exe fourni.

Pour une installation sur un système d'exploitation à base UNIX, le programme d'installation fourni est un fichier jar.

Un dossier java et un dossier de licence sont également distribués en même temps que le programme d'installation. Ils contiennent les ressources nécessaires utilisées pendant le processus d'installation.

Au lancement du programme d'installation, le panneau Bienvenue s'affiche. Cliquez sur Suivant pour commencer le processus d'installation. Le programme d'installation vous guide ensuite à travers une série d'étapes d'installation.

#### **Remarque :**

- v Pendant l'installation, le programme consigne tous les processus d'installation dans le fichier journal suivant : /Installer/CuramInstaller.log;.
- v Pendant l'installation, le programme enregistre un historique des installations dans le fichier journal suivant : /Installer/Installhistory.txt;.
- Dans le cadre du processus d'installation, un nom d'utilisateur de la base de données et un mot de passe peuvent vous être demandés. Vous pouvez indiquer n'importe quel compte et mot de passe associé ; toutefois, ce compte doit disposer de droits de création de tables et d'exécution d'instructions SQL (comme un compte d'administrateur de base de données).

## <span id="page-20-0"></span>**Post-installation**

La présente section explique les étapes à réaliser après l'installation :

- v Installation des outils tiers
- Test de configuration

#### **Installation des outils tiers**

Reportez-vous à Cúram Third Party Tools - Guide d'installation, puis installez et configurez les outils tiers requis.

#### **Test de configuration**

Les installations de Cúram Development sont dotées d'un outil de "test de configuration" permettant de confirmer que l'installation de Cúram Development et celle des outils tiers se sont déroulées correctement. Nous vous recommandons fortement d'exécuter cet outil afin d'identifier les éventuels problèmes dans votre installation.

Avant d'exécuter l'outil, assurez-vous d'avoir réalisé l'étape d'installation d'Apache ANT détaillée dans Cúram Third Party Tools - Guide d'installation.

Pour exécuter les outils de test de la configuration, ouvrez une invite de commande et indiquez le répertoire EJBServer installé, puis exécutez la commande suivante :

build configtest

Examinez le résultat de la commande à la recherche d'avertissements et d'erreurs.

## **Désinstallation**

Un programme de désinstallation est fourni afin de pouvoir désinstaller l'application. Le programme de désinstallation de Cúram se présente sous la forme d'un fichier jar.

Les fichiers jar peuvent être reconnus en tant que "fichiers exécutables" s'ils sont associés à un programme de lancement approprié, tel que javaw. Si c'est le cas pour votre système d'exploitation, lancez le programme de désinstallation de Cúram à l'aide de la méthode habituelle utilisée par votre système d'exploitation (par exemple, double-cliquez sur le fichier du programme de désinstallation de Cúram).

**Remarque :** Le programme de désinstallation ne réinitialise aucune des variables système définies lors d'une précédente installation.

# <span id="page-22-0"></span>**Remarques**

Le présent document peut contenir des informations ou des références concernant certains produits, logiciels ou services IBM non annoncés dans ce pays. Pour plus de détails, référez-vous aux documents d'annonce disponibles dans votre pays, ou adressez-vous à votre partenaire commercial IBM. Toute référence à un produit, logiciel ou service IBM n'implique pas que seul ce produit, logiciel ou service puisse être utilisé. Tout autre élément fonctionnellement équivalent peut être utilisé, s'il n'enfreint aucun droit d'IBM. Il est de la responsabilité de l'utilisateur d'évaluer et de vérifier lui-même les installations et applications réalisées avec des produits, logiciels ou services non expressément référencés par IBM. IBM peut détenir des brevets ou des demandes de brevet couvrant les produits mentionnés dans le présent document. La remise de ce document ne vous donne aucun droit de licence sur ces brevets. Si vous désirez recevoir des informations concernant l'acquisition de licences, veuillez en faire la demande par écrit à l'adresse suivante :

IBM Director of Licensing

IBM Corporation

North Castle Drive

Armonk, NY 10504-1785

U.S.A. Pour le Canada, veuillez adresser votre courrier à : IBM Director of Commercial Relations IBM Canada Ltd 3600 Steeles Avenue East Markham, Ontario L3R 9Z7 Canada

Les informations sur les licences concernant les produits utilisant un jeu de caractères double octet peuvent être obtenues par écrit à l'adresse suivante :

Licence sur la propriété intellectuelle

Mentions légales et droit de propriété intellectuelle.

IBM Japon Ltd.

19-21, Nihonbashi-Hakozakicho, Chuo-ku

Tokyo 103-8510, Japan

Le paragraphe suivant ne s'applique ni au Royaume-Uni, ni dans aucun pays dans lequel il serait contraire aux lois locales. INTERNATIONAL BUSINESS MACHINES CORPORATION FOURNIT CETTE PUBLICATION "EN L'ETAT" SANS GARANTIE D'AUCUNE SORTE, EXPLICITE OU IMPLICITE, Y COMPRIS NOTAMMENT, LES GARANTIES IMPLICITES DE NON-CONTREFACON, DE QUALITE MARCHANDE OU D'ADEQUATION A UN USAGE PARTICULIER. Certaines juridictions n'autorisent pas l'exclusion des garanties implicites, auquel cas l'exclusion ci-dessus ne vous sera pas applicable.

Le présent document peut contenir des inexactitudes ou des coquilles. Ce document est mis à jour périodiquement. Chaque nouvelle édition inclut les mises à jour. IBM peut, à tout moment et sans préavis, modifier les produits et logiciels décrits dans ce document.

Les références à des sites Web non IBM sont fournies à titre d'information uniquement et n'impliquent en aucun cas une adhésion aux données qu'ils contiennent. Les éléments figurant sur ces sites Web ne font pas partie des éléments du présent produit IBM et l'utilisation de ces sites relève de votre seule responsabilité.

IBM pourra utiliser ou diffuser, de toute manière qu'elle jugera appropriée et sans aucune obligation de sa part, tout ou partie des informations qui lui seront fournies. Les licenciés souhaitant obtenir des informations permettant : (i) l'échange des données entre des logiciels créés de façon indépendante et d'autres logiciels (dont celui-ci), et (ii) l'utilisation mutuelle des données ainsi échangées, doivent adresser leur demande à :

IBM Corporation

Dept F6, Bldg 1

294 Route 100

Somers NY 10589-3216

U.S.A. Pour le Canada, veuillez adresser votre courrier à : IBM Director of Commercial Relations IBM Canada Ltd 3600 Steeles Avenue East Markham, Ontario L3R 9Z7 Canada

Ces informations peuvent être soumises à des conditions particulières, prévoyant notamment le paiement d'une redevance.

Le logiciel sous licence décrit dans ce document et tous les éléments sous licence disponibles s'y rapportant sont fournis par IBM, conformément aux dispositions du Livret contractuel, des Conditions Internationales d'Utilisation de Logiciels IBM ou de tout autre accord équivalent.

Les données de performance indiquées dans ce document ont été déterminées dans un environnement contrôlé. Par conséquent, les résultats peuvent varier de manière significative selon l'environnement d'exploitation utilisé. Certaines mesures évaluées sur des systèmes en cours de développement ne sont pas garanties sur tous les systèmes disponibles. En outre, elles peuvent résulter d'extrapolations. Les résultats peuvent donc varier. Il incombe aux utilisateurs de ce document de vérifier si ces données sont applicables à leur environnement d'exploitation.

Les informations concernant des produits non IBM ont été obtenues auprès des fournisseurs de ces produits, par l'intermédiaire d'annonces publiques ou via d'autres sources disponibles.

IBM n'a pas testé ces produits et ne peut confirmer l'exactitude de leurs performances ni leur compatibilité. Elle ne peut recevoir aucune réclamation concernant des produits non IBM. Toute question concernant les performances de produits non IBM doit être adressée aux fournisseurs de ces produits.

<span id="page-24-0"></span>Toute instruction relative aux intentions d'IBM pour ses opérations à venir est susceptible d'être modifiée ou annulée sans préavis, et doit être considérée uniquement comme un objectif.

Tous les tarifs indiqués sont les prix de vente actuels suggérés par IBM et sont susceptibles d'être modifiés sans préavis. Les tarifs appliqués peuvent varier selon les revendeurs.

Ces informations sont fournies uniquement à titre de planification. Elles sont susceptibles d'être modifiées avant la mise à disposition des produits décrits.

Le présent document peut contenir des exemples de données et de rapports utilisés couramment dans l'environnement professionnel. Ces exemples mentionnent des noms fictifs de personnes, de sociétés, de marques ou de produits à des fins illustratives ou explicatives uniquement. Toute ressemblance avec des noms de personnes, de sociétés ou des données réelles serait purement fortuite.

LICENCE DE COPYRIGHT :

Le présent logiciel contient des exemples de programmes d'application en langage source destinés à illustrer les techniques de programmation sur différentes plateformes d'exploitation. Vous avez le droit de copier, de modifier et de distribuer ces exemples de programmes sous quelque forme que ce soit et sans paiement d'aucune redevance à IBM, à des fins de développement, d'utilisation, de vente ou de distribution de programmes d'application conformes aux interfaces de programmation des plateformes pour lesquels ils ont été écrits ou aux interfaces de programmation IBM. Ces exemples de programmes n'ont pas été rigoureusement testés dans toutes les conditions. Par conséquent, IBM ne peut garantir expressément ou implicitement la fiabilité, la maintenabilité ou le fonctionnement de ces programmes. Les exemples de programmes sont fournis "EN L'ETAT", sans garantie d'aucune sorte. IBM décline toute responsabilité relative aux dommages éventuels résultant de l'utilisation de ces exemples de programmes.

Toute copie intégrale ou partielle de ces exemples de programmes et des oeuvres qui en sont dérivées doit inclure une mention de droits d'auteur libellée comme suit :

© (nom de votre société) (année). Des segments de code sont dérivés des exemples de programmes d'IBM Corp.

© Copyright IBM Corp. \_entrez l'année ou les années\_. Tous droits réservés.

Si vous visualisez ces informations en ligne, il se peut que les photographies et illustrations en couleur n'apparaissent pas à l'écran.

#### **Marques**

IBM, le logo IBM et ibm.com sont des marques ou des marques déposées d'International Business Machines Corp. dans de nombreux pays. Les autres noms de produits et de services peuvent être des marques d'IBM ou d'autres sociétés. Une liste des marques commerciales actuelles d'IBM est disponible sur Internet sous "Droits d'auteur et marques" à l'adresse [http://www.ibm.com/legal/us/en/](http://www.ibm.com/legal/us/en/copytrade.shtml) [copytrade.shtml.](http://www.ibm.com/legal/us/en/copytrade.shtml)

Adobe, le logo Adobe, Adobe SVG Viewer, Adobe Reader, Adobe Flash Player et Portable Document Format (PDF) sont des marques ou des marques déposées d'Adobe Systems Incorporated aux Etats-Unis et/ou dans d'autres pays.

Apache est une marque déposée d'Apache Software Foundation.

HP-UX est une marque de Hewlett-Packard Company.

Microsoft, Windows 7, Windows XP, Windows NT, Windows Server 2003, Windows Server 2008, Internet Explorer, Word, Excel et le logo Windows sont des marques de Microsoft Corporation aux Etats-Unis et/ou dans d'autres pays.

UNIX est une marque enregistrée de The Open Group aux Etats-Unis et/ou dans certains autres pays.

Oracle, Solaris, WebLogic Server, Java et toutes ses marques, ainsi que tous ses logos, sont des marques déposées d'Oracle et/ou de ses sociétés affiliées.

D'autres noms peuvent être des marques de leurs propriétaires respectifs. Les autres noms de sociétés, de produits et de services peuvent appartenir à des tiers.

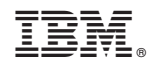

Imprimé en France